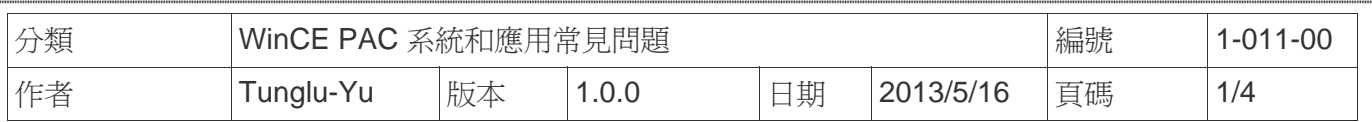

## 如何使用**Console Port**

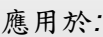

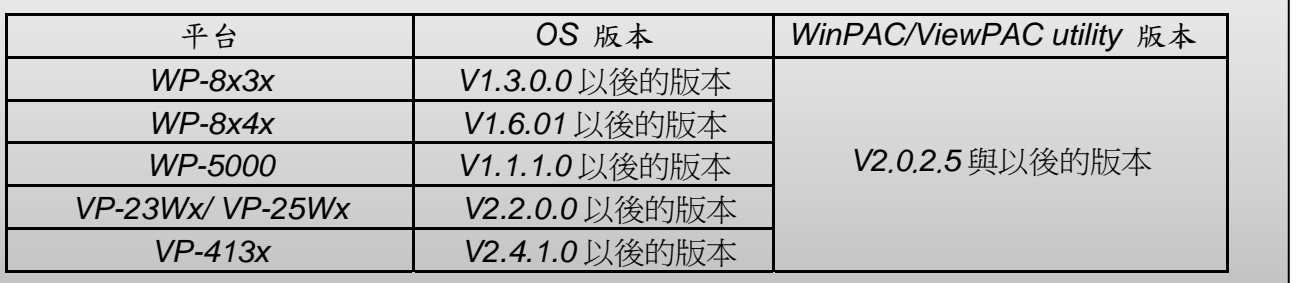

在沒有螢幕的情況下,可以透過 Console Port 來設定 WinPAC/ ViewPAC 或是啟動程式 請依照下列步驟操作

與 PC 建立連線

**Step 1:** 將 WinPAC/ViewPAC 的 COM3 與 PC 透過 RS232 線路連接在一起

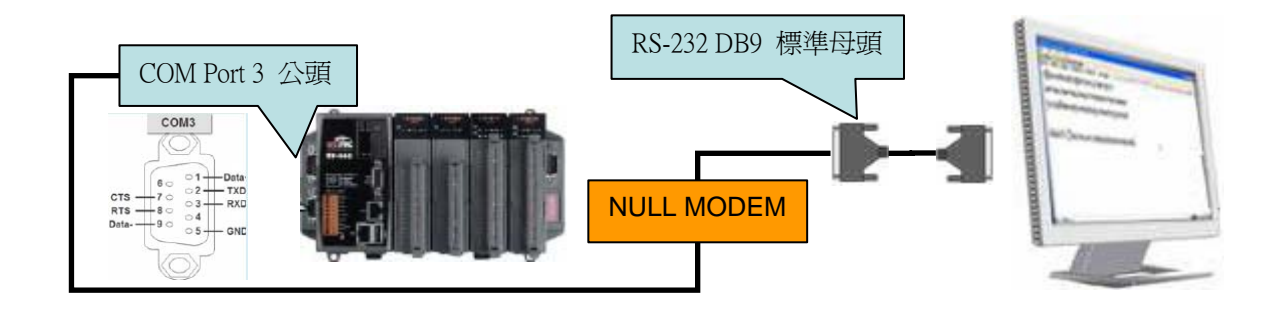

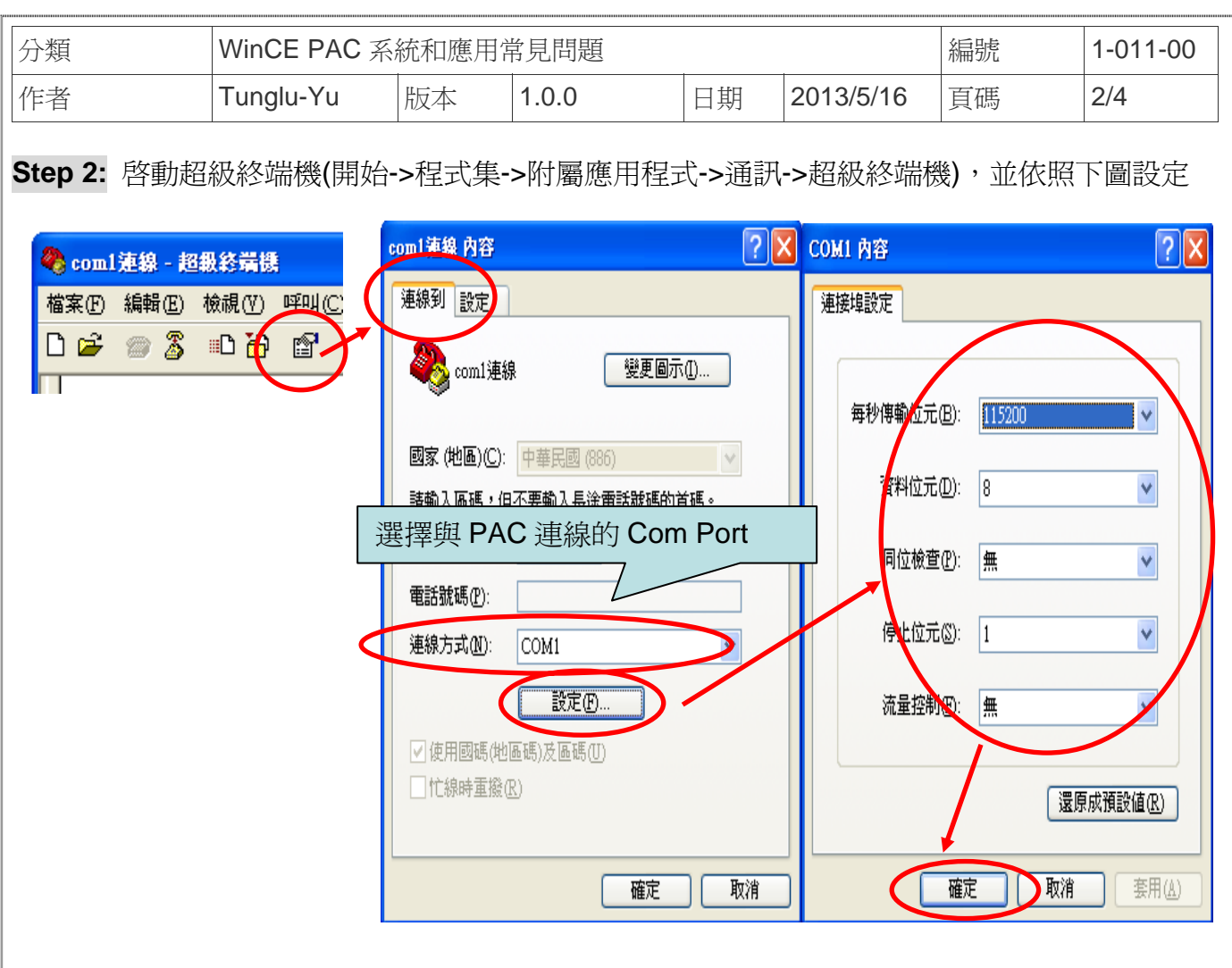

**Step 3:** 將控制器的 Rotary switch 轉到 1 再啟動電源,讓 PAC 控制器在安全模式啟動。你將會 在超級終端機中看到下列訊息,即可開始輸入操作命令。

**3.1.** 

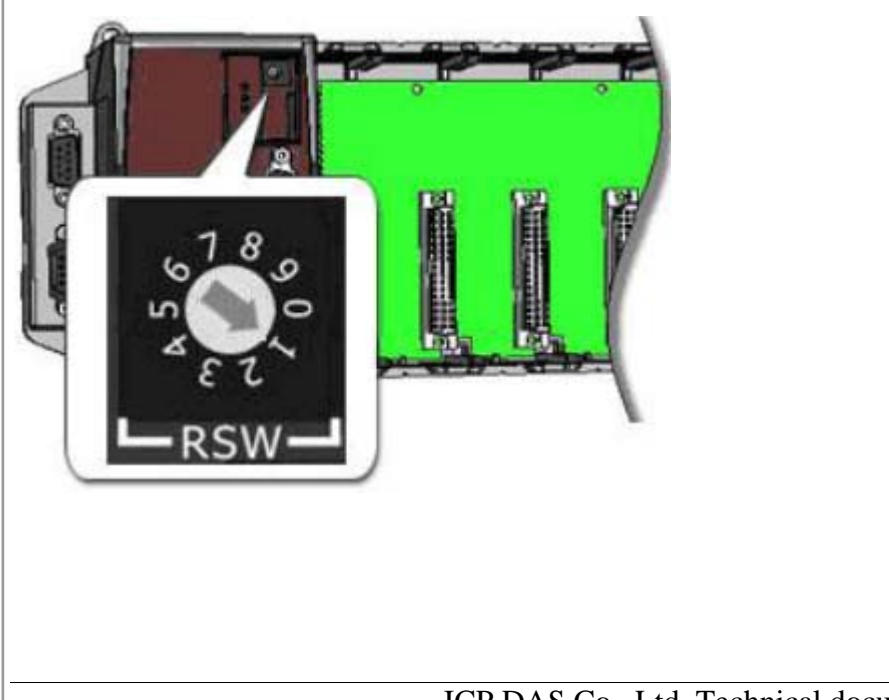

ICP DAS Co., Ltd. Technical document

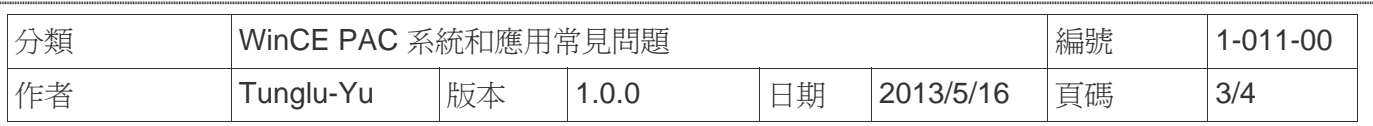

## **3.2.**

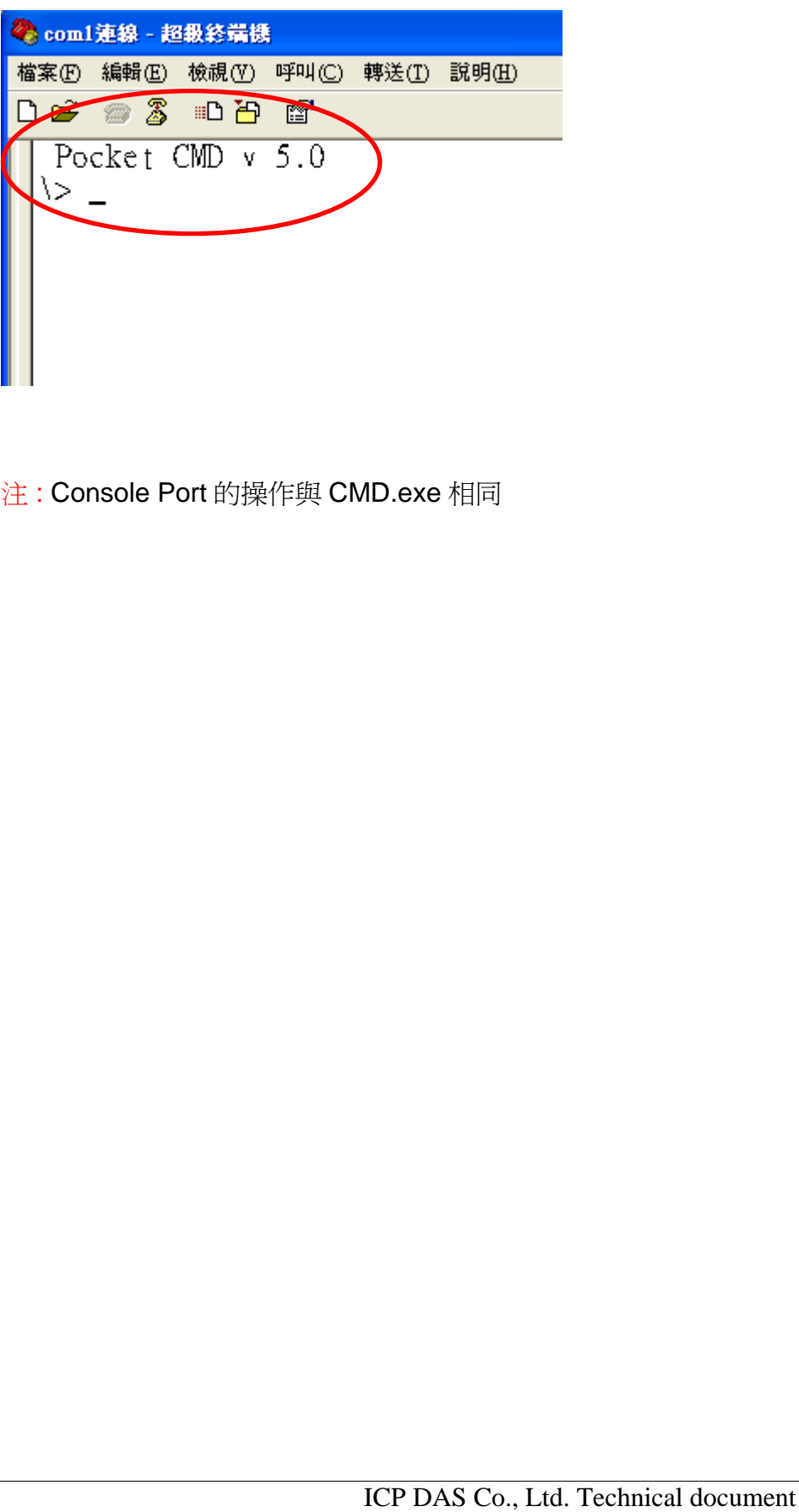

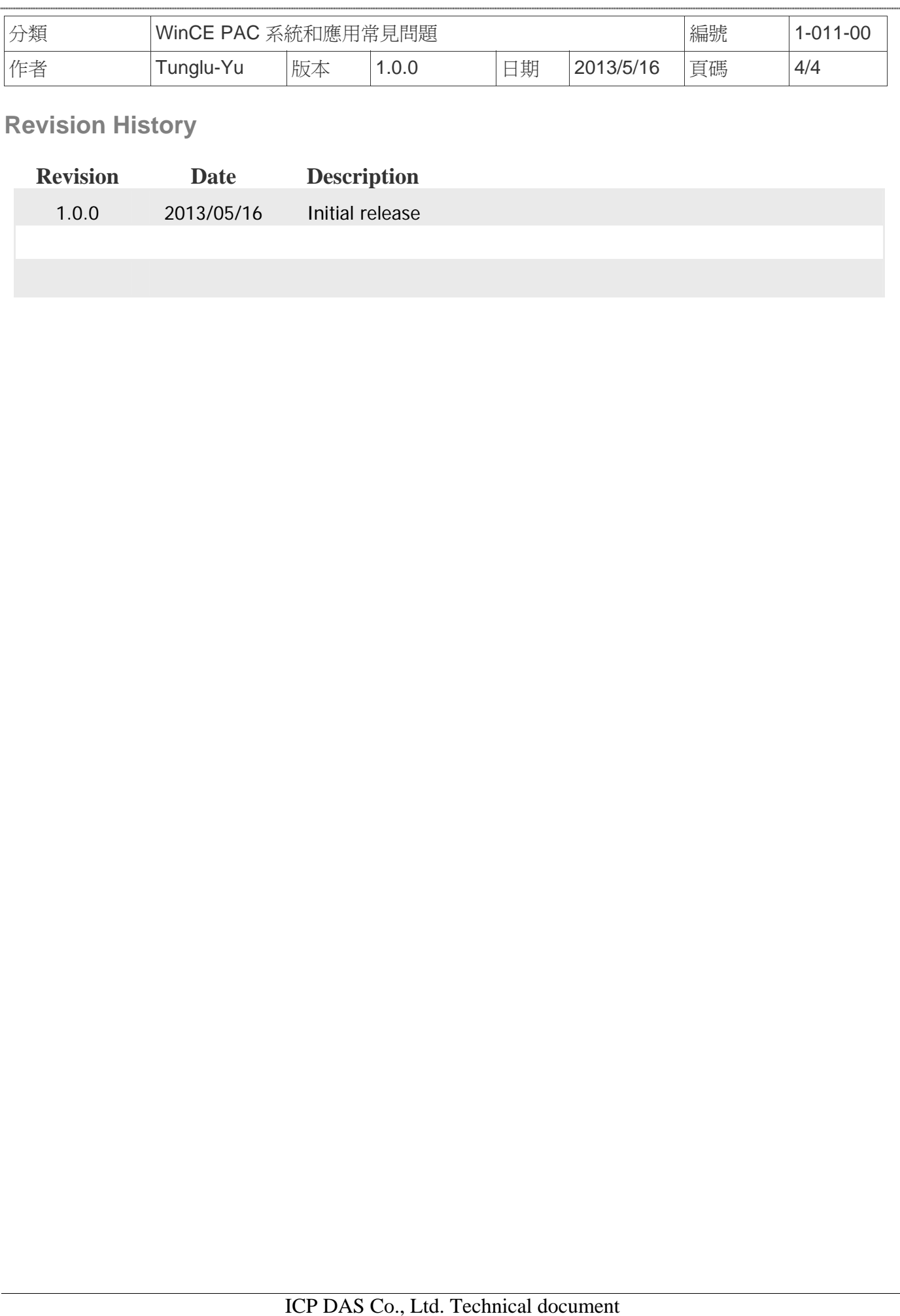